# **Randevunuza video ile katılma**

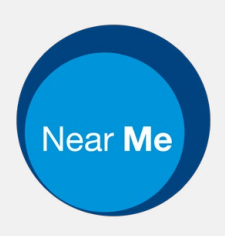

# Enter the name of the service here

### **Görüntülü arama pratik ve kullanımı kolaydır**

Randevu yerinize seyahat etmek yerine, aşağıdaki linki kullanarak online bekleme salonuna gireceksiniz.

Bu servis sizin giriş yaptığınızı görecek, ve hazır olduğunda bir servis sağlayıcı aramanıza iştirak edecektir.

Hesap oluşturmaya gerek yoktur.

Video çağrıları güvenlidir ve özeliniz korunmaktadır.

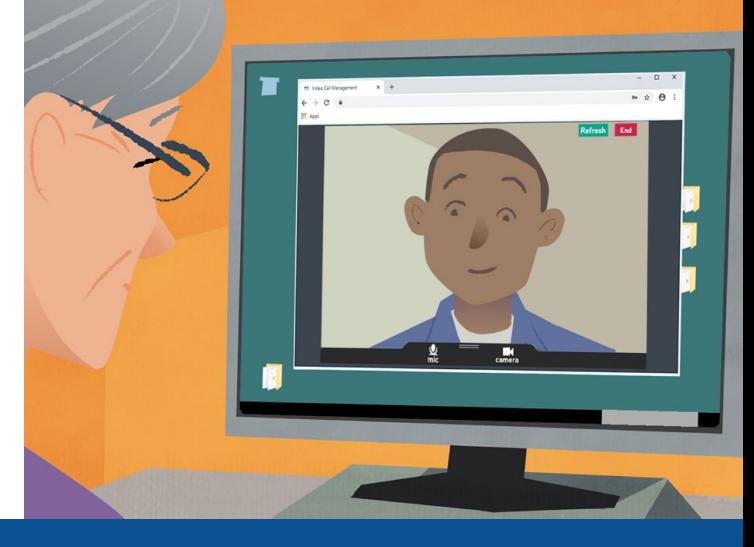

## **Görüntülü randevuma nasıl katılım sağlarım?**

**Şu adrese gidiniz:**  Enter the URL of the web page entry point here

# **Görüntülü arama yapmak için neye ihtiyacım var?**

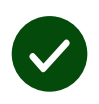

Görüntülü arama yapmak için akıllı telefon, tablet, veya web kamerası ve hoparlörü olan bir bilgisayar (çoğunlukla dizüstü bilgisayarlarda mevcuttur) gibi **bir cihaz**.

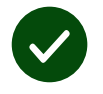

**Güvenli bir internet bağlantısı** (kablolu, WiFi veya mobil veri). Eğer online video izleyebiliyorsanız, görüntülü arama da yapabiliyor olmalısınız.

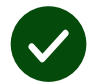

Görüşme yeriniz için rahatsız edilmeyeceğiniz, **özel, iyi aydınlatılmış bir bölge**.

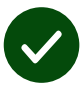

En iyi görüntülü arama performansi için **Chrome**, **Safari** veya **Edge**'in en son sürümünü kullanın.

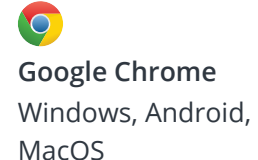

**Apple Safari** MacOS, iOS, iPadOS

 $\overline{\textbf{c}}$ **Microsoft Edge** Windows

### **Ne bilmem gerekiyor?**

#### **Güvenli / gizli midir?**

Sadece yetkili kişilerin girebildiği kendi özel video odanız vardır.

Girdiğiniz hiçbir bilgi kaydedilmez.

Aramalar keydedilmez.

### **Bir görüntülü aramanın ücreti ne kadardır?**

İnternet kullanımınız hariç görüntülü arama ücretsizdir.

**Tüyo!** Eğer yapabiliyorsanız, mobil verinizi kullanmamak için Wi-Fi ağından bağlanın.

#### **Ne kadarlık bir internet verisi kullanacağım?**

Birinin size katılmasını beklerken görüntülü arama veri kullanmaz.

Arama bağlandıktan sonra Skype® veya FaceTime® ile benzer miktarda veri kullanır.

### **Görüntülü aramamı nasıl yaparım?**

Web tarayıcınızı açın ve servisin web adresini adres çubuğuna girin (arama kutucuğuna değil).

Hazır olduğunuzda, **Start video call (Görüntülü aramayı başlat)** düğmesine tıklayınız.

*Start video call*  $\Omega$ 

**Tüyo!** Kurulumunuzu kontrol etmek için randevunuzdan önce bir test araması yapın.

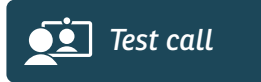

Sistem her şeyinizin mevcut olup olmadığını denetleyecektir (internet, hoparlör, mikrofon ve video)

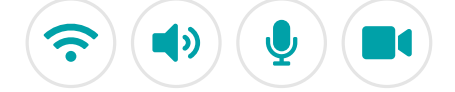

Eğer istenirse, tarayıcınızın kameranıza ve mikrofonunuza erişmesine izin verin.

Bilgilerinizi girin, kutucuğa tıklayıp Hüküm ve Koşulları kabul edin, ve aramanızı başlatın.

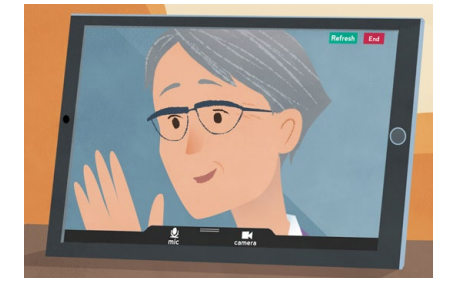

Aramayı sonlandırmak için, **End**'e tıklayınız.

**Tüyo!** Birçok çağrı sorunu **Refresh**'e tıklayarak düzeltilebilir.

End Refresh

# **Bir şeyler çalışmazsa ne yapmalıyım?**

Ziyaret edin: **<https://nhs.attendanywhere.com/troubleshooting>**

#### **Daha fazla bilgi**

Enter additional information, such as contact details, here

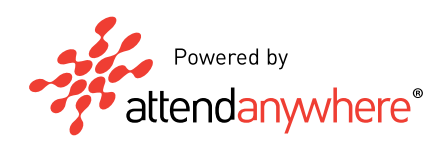